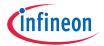

# Quick start guide

# AIROC™ Bluetooth® LE module evaluation kit

CYBLE-343072-EVAL-M2B

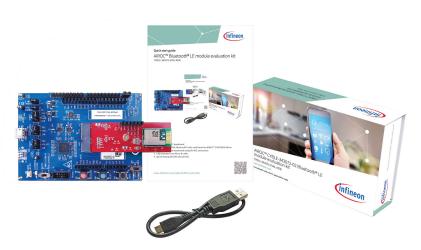

## Kit contents

- 1. CYW9BTM2BASE1 baseboard
- CYBLE-343072-EVAL Bluetooth® radio card based on AIROC™ CYW20835 silicon (connected to the baseboard using the M.2 connector)
- 3. USB standard-A to Micro-B cable
- 4. Quick start guide (this document)

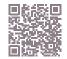

#### Before you start

- Register on the Developer community and then download and install ModusToolbox™ software v 2.4 (or later) with the Bluetooth® SDK at
  - https://www.infineon.com/modustoolbox.
- Your kit has the 'Hello Sensor' application pre-programmed. Do the following to install the 'HelloClient' peer application.
  - a. In Eclipse IDE for ModusToolbox™
     software, select File > New application.
     This launches the project creator.
  - b. In the project creator, click AIROC™ Bluetooth® BSPs.
  - c. Select the 'CYBLE-343072-EVAL-M2B' kit and click **Next**.
  - d. Under template applications, select Bluetooth® and select LE Hello Sensor. (refer to the screenshot on the right).
  - e. Click Create and wait ~10 seconds for Project Creator to close.
- Connect a USB cable between the PC and CYBLE-343072-EVAL-M2B (J6) to power the kit.

# Run the 'HelloClient' application

- Locate the 'HelloClient' peer sample application on your PC that complements the 'HelloSensor' application at ...\mtw\mtb\_shared\wiced\_btsdk\tools\ btsdk-peer-apps-ble\release-v<Version#>\ hello\_sensor\Windows\HelloClient\ Release\x64.
- 2. Run the HelloClient executable on your PC and select the 'HelloSensor' device, which appears as a device with the name 'Hello'.
- 3. When prompted, allow pairing from the client to the HelloSensor device.
- In the HelloClient window, select Allow Notifications next to the Hello Input characteristic
- Press button SW3 on the evaluation kit.
   Observe that the Value field shows the Hello 1 message.
- Press SW3 again, and then click Read.
   Observe that the Value field for the Hello Configuration characteristic is incremented.

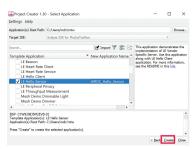

ModusToolbox™ software

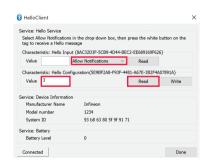

HelloClient application

## AIROC™ Bluetooth® LE module evaluation kit board details

CYBLE-343072-EVAL-M2B

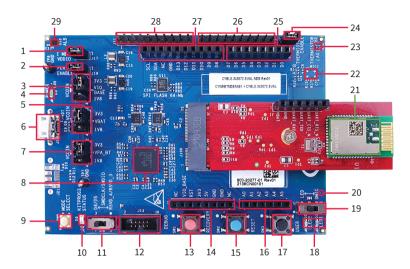

- VDDIO current measurement iumper (J17)
- 2. Peripheral enable jumper (J19)
- 3. VDDIO select jumper (J7)
- 4. Baseboard power status LED (D3)
- 5. VBAT select jumper (J8)
- 6. USB connector for programming/ USB-UART (J6)
- 7. VPA select jumper (J16)
- 8. KitProg3 based on PSoC<sup>™</sup> 5LP MCU (U12)
- 9. KitProg3 mode select (SW5)
- 10. KitProg3 status LED (D5)
- 11. Debug interface select jumper (SW8)
- 12. Debug header (J13)
- 13. Recovery button (SW1)
- 14. Header compatible with Arduino (J1)

- 15. Reset button (SW2)
- 16. Header compatible with Arduino (J2)
- 17. User button (SW3)
- 18. User LEDs (D1, D2)
- 19. User LED/DMIC switch (SW4)
- 20. Digital mic sound port (J16)
- 21. AIROC™ CYBLE-343072-02
- 22. Analog mic footprint (MIC1)
- 23. Thermistor (TH2)
- 24. Thermistor enable jumper (J18)
- 25. Header compatible with Arduino (J4)
- 26. Bluetooth® I/O header (J12)
- 27. Header compatible with Arduino (J3)
- 28. Bluetooth® I/O header (J11)
- 29. Ambient light sensor (U10)

# AIROC™ Bluetooth® LE module evaluation kit pinout details

CYBLE-343072-EVAL-M2B

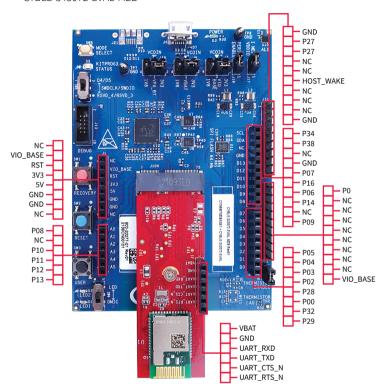

### www.infineon.com

Published by Infineon Technologies AG 81726 Munich, Germany

© 2022 Infineon Technologies AG. All Rights Reserved.

information given herein shall in no event be regarded as a information given herein shall in no event be regarded as a warranty, guarantee or description of any functionality, conditions and/or quality of our products or any suitability of a particular purpose. With regard to the technical specifications of our products, we kindly sals you to refer to the relevant product data sheets provided by us. Our customers and their technical departments are required to evaluate the suitability of our products for the intended application.

We reserve the right to change this document and/or the information given herein at any time.

#### Additional information

Additional information
For further information on technologies, our products, the application of our products, delivery terms and conditions and/or prices, please contact your nearest Infineon Technologies office (www.infineon.com).

Warnings
Due to technical requirements, our products may contain
dangerous substances. For information on the types in question,
please contact your nearest Infineon Technologies office.

Except as otherwise explicitly approved by us in a written document signed by authorized representatives of Infineon Technologies, our products may not be used in any life-endangering applications, including but not limited to medical, nuclear, military, life-critical or any other applications where a failure of the product or any consequences of the use thereol can result in personal injury.